## **RESETANLEITUNG.**

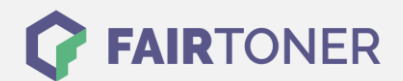

## **Brother HL-1201 Toner Reset**

**Schritt-für-Schritt: So setzen Sie den Toner Ihres Druckers ganz einfach zurück! TROMMEL RESET**

Bitte befolgen Sie genau die folgende Anleitung um einen Brother HL-1201 Toner Reset durchzuführen. Dies ist oft nach einem Toner Wechsel nötig. Gehen Sie dabei schnell vor, um ein Zurückfallen in das Hauptmenü zu vermeiden, sonst müssen Sie erneut von vorne starten.

- 1. Schalten Sie den Drucker aus
- 2. Schalten Sie den Drucker wieder ein und halten die Einschalttaste
- 3. Wenn beide LEDs leuchten den Deckel öffnen
- 4. Den Toner und die Trommel herausnehmen
- 5. Jetzt den Einschalttaster loslassen
- 6. Toner und Trommel wieder einsetzten
- 7. Den Deckel schließen
- 8. Den Einschalter 2x drücken und 2-3 Sekunden warten
- 9. Den Einschalter 6x drücken

Damit ist der Toner Reset abgeschlossen. Das Zählwerk ist nun wieder zurückgesetzt.

## **Verbrauchsmaterial für Brother HL-1201 Drucker bei FairToner**

Hier bei [FairToner](https://www.fairtoner.de/) können Sie auch die passenden Brother TN-1050 Toner für Ihren Brother HL-1201 Drucker kaufen.

- [Brother HL-1201 Toner](https://www.fairtoner.de/toner/brother-toner/brother-hl-1201-toner/)
- [Brother TN-1050 Toner](https://www.fairtoner.de/oem/brother-tn-1050-toner/)

**FAIRTONER.DE ONLINESHOP / SOFORTHILFE / RATGEBER**

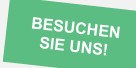

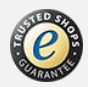